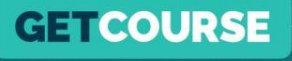

# **Как настроить допродажи в GetCourse**

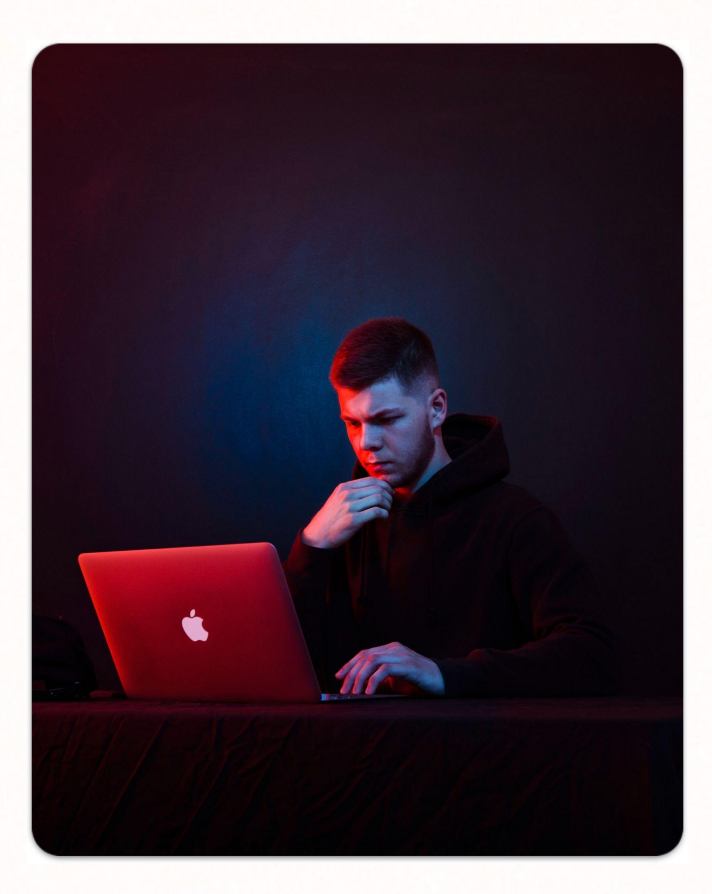

# **Максим Василевич**

**GETCOURSE** 

Эксперт в реализации маркетинговых стратегий

– 7 лет опыта работы с образовательными проектами на **GetCourse** 

– Большая часть этого времени – работа с крупными онлайн-школами, последние несколько лет работаю над проектами платформы GetCourse

– Разработал и записал сотни часов обучающих материалов, которые прошли десятки тысяч человек

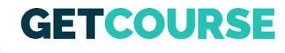

## **Дисклеймер**

Я даю в уроке выжимку информации. Более подробные инструкции, а также эта презентация будут приложены под уроком.

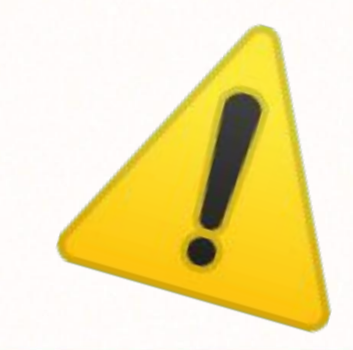

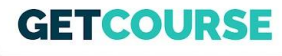

## **Структура урока**

- 1. Что такое допродажи
- 2. Механики допродаж
- 3. Мгновенный апселл
- 4. Модификаторы
- 5. Допродажа после оплаты
- 6. Бонус! Таймер в заказе

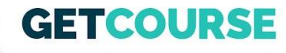

#### **Что такое допродажи**

Это предложения, которые являются дополнениями к основному продукту. Или следующие продукты в линейке.

 *Пример 1. Вы продаете курс по фитнесу (комплекс упражнений). В этом случае его можно дополнить, продав дополнительный курс по питанию, чтобы вместе они дали кратно лучший эффект.*

*Пример 2. Вы продаете доступ к курсу на 3 месяца. Дополнением в этом случае может быть предложение, которое расширяет срок доступа до одного года.*

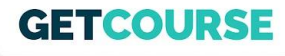

### **Механики допродаж**

- 1. Ȁа этапе оформления заказа (мгновенный апселл)
- 2. Ȁа этапе выбора способа оплаты (модификаторы)
- 3. Ȁа этапе после оплаты заказа (допродажа после оплаты)

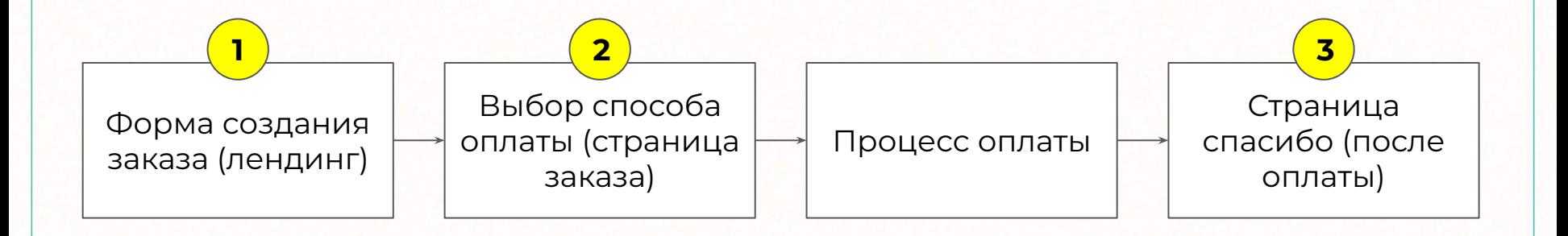

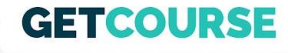

### **Мгновенный апселл**

Позволяет сделать допродажу на этапе оформления заказа. Перейдем в GetCourse для разбора настройки

# Курс по фитнесу

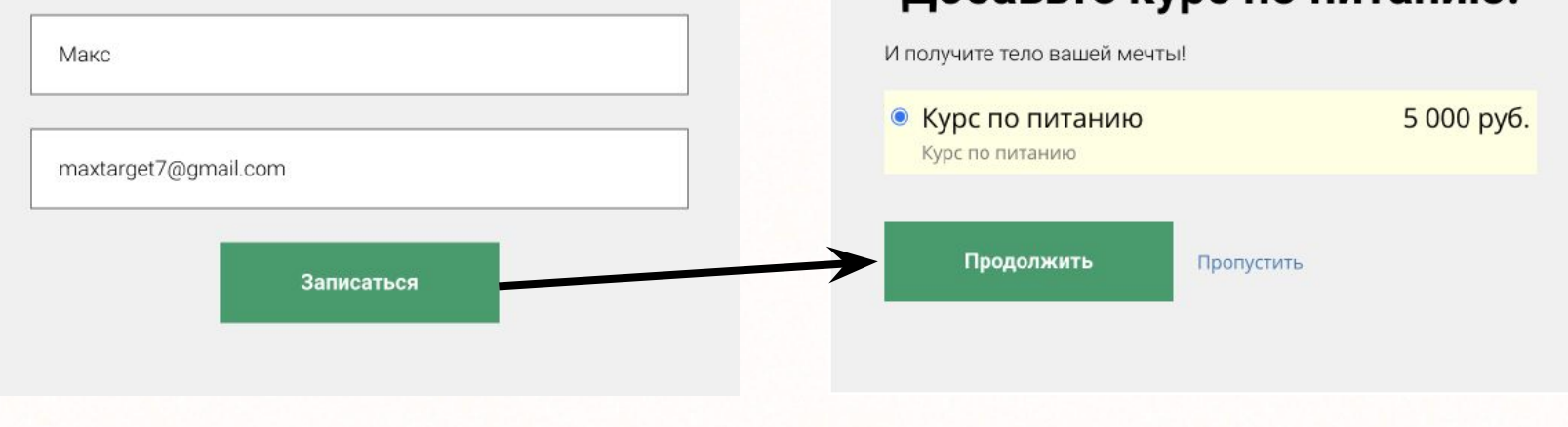

Добавьте курс по питанию!

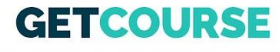

## **Модификаторы**

Позволяют сделать допродажу на этапе оформления заказа.

Как правило, это дополнения к основному продукту, ценность которых можно объяснить с помощью нескольких строк текста.

Перейдем в GetCourse

#### Оплата заказа #0486

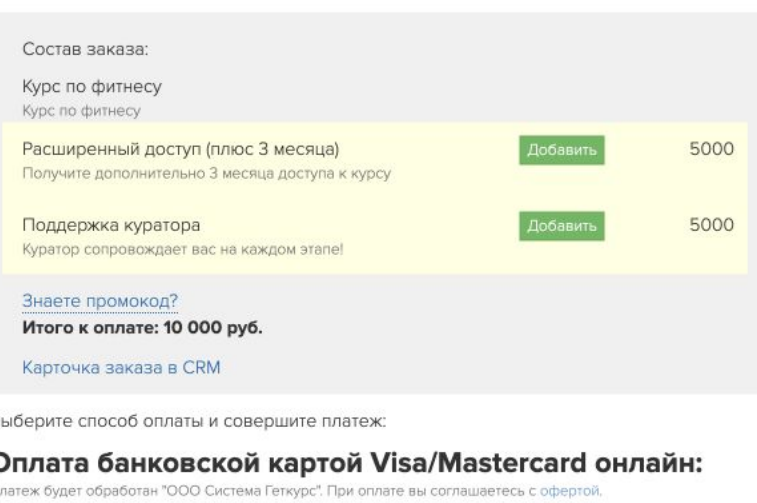

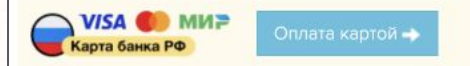

Оплата картой, выпущенной банком в Российской Федерации

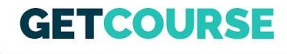

### **Выборка заказов с модификаторами**

- 1. «Доступен модификатор» сегментирует заказы, в которых клиент может добавить модификатор
- 2. «Имеет модификатор» модификатор добавлен в заказе

Комбинируем со стандартными выборками (статус, оплачен итд.)

Доступен модификатор  $\odot$  задано  $\bigcirc$  не задано  $\bigcirc$  значение Под правило попадает: 30 заказов Ограничить выборку

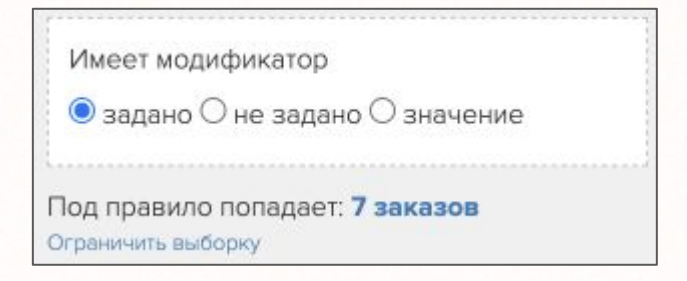

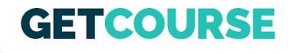

#### **Допродажа после оплаты**

Добавляем новую страницу, куда человек попадает сразу после оплаты текущего заказа. Ȁа странице размещаем новую форму с продажей другого продукта / повышения пакета.

Здесь уже можно объяснить ценность нового продукта. Также хорошо работает видео.

Переадресация будет происходить при оплате картой.

Перейдем в GetCourse для разбора настройки

### **GETCOURSE**

### **Таймер в заказе**

Таймер отсчитывает время, в течение которого можно оплатить заказ. По истечении таймера клиент потеряет такую возможность

Можно установить как фиксированную дату/время, так и время от момента создания заказа.

Перейдем в GetCourse для разбора настройки

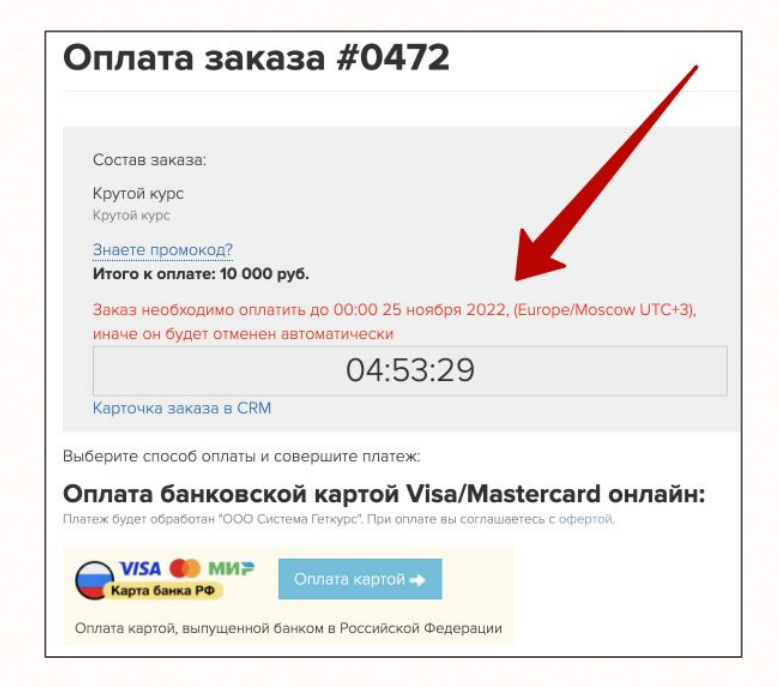